# Тема урока: «Использование различных возможностей электронных таблиц».

Преподаватель: Информатики и ИКТ: Волошина Елена Геннадьевна

## Цели урока:

- **• Обучающие:** Обобщить знания возможностей табличного процессора и подготовиться к зачету;
- **• Развивающие:**
- Способствовать развитию познавательной активности и логического мышления;
- Развивать информационное мышление;
- Формировать устойчивый интерес к использованию информационных технологий в будущей профессиональной деятельности;
- **• Воспитательные:**
- Воспитание информационной культуры.

Повторим правила техники безопасности и правила поведения в компьютерном классе.

### Устная работа.

- Электронная таблица это......
- Основными функциями в Microsoft Excel являются…..
- Что называют ячейкой, как ее обозначают?
- Что называют диапазоном, как его обозначают?
- В ячейки рабочего листа могут быть введены данные , каких типов ?
- Что называют формулой, для чего нужна, как вводится ?
- Что называют диаграммой ?

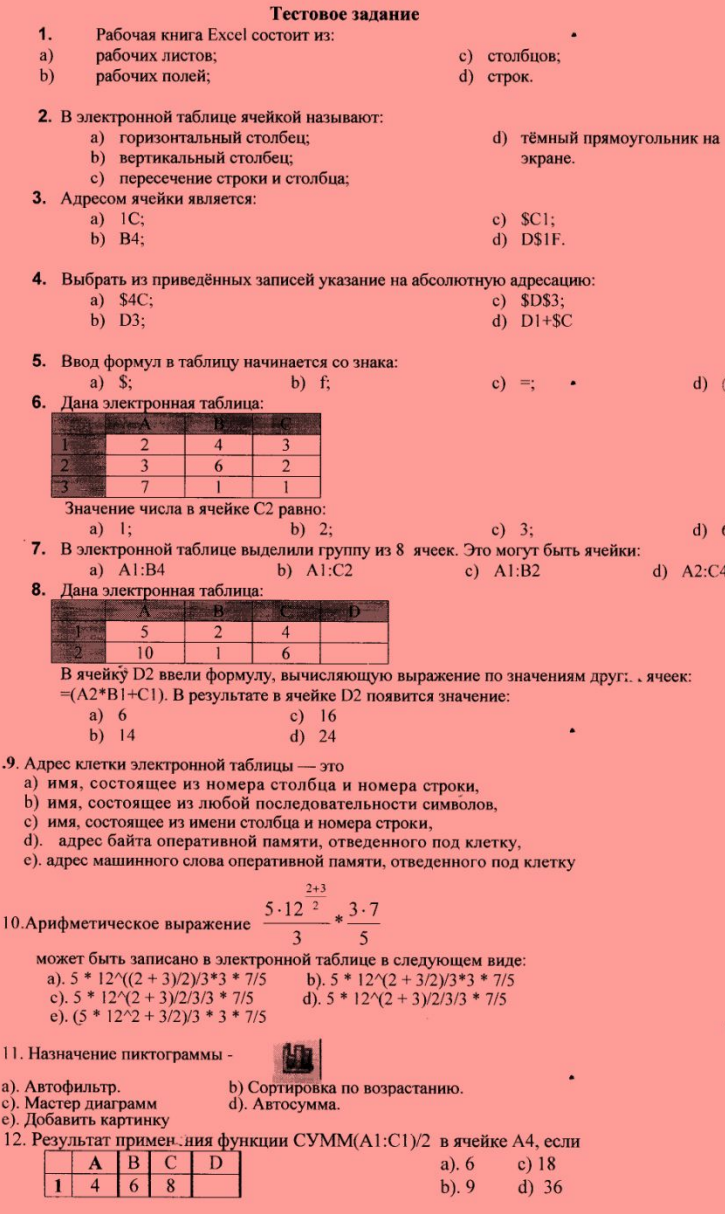

Выполним на карточках тестовое задание.

Время выполнения 10 мин.

#### Практическая работа на компьютерах . Время выполнения 15 мин

- **• Задача. Банковский вклад в сумме 100 000 рублей привлечен на срок 91 день под 6% годовых. В данном году 365 дней. Рассчитайте сумму начисленных процентов используя табличный процессор Excel.**
- **• Решение: Согласно условиям договора, проценты выплачиваются по истечении срока вклада в сумме: 100 000 x 91 x 6/365 x 100= 1495,89 руб.**
- Составим таблицу
- **•** *Расчет суммы начисленных процентов производится банками по формуле простых процентов: (Формула простых процентов) П = S x Cp x %/365(366) x 100%*
- *• где:*
- *• П сумма процентов начисленных по вкладу;*
- *• S сумма вклада;*
- *• Ср срок вклада в днях;*
- *• % годовой процент по вкладу, установленный условиями договора банковского вклада;*
- *• 365(366) фактическое количество дней в году.*

### Разгадывание кроссворда

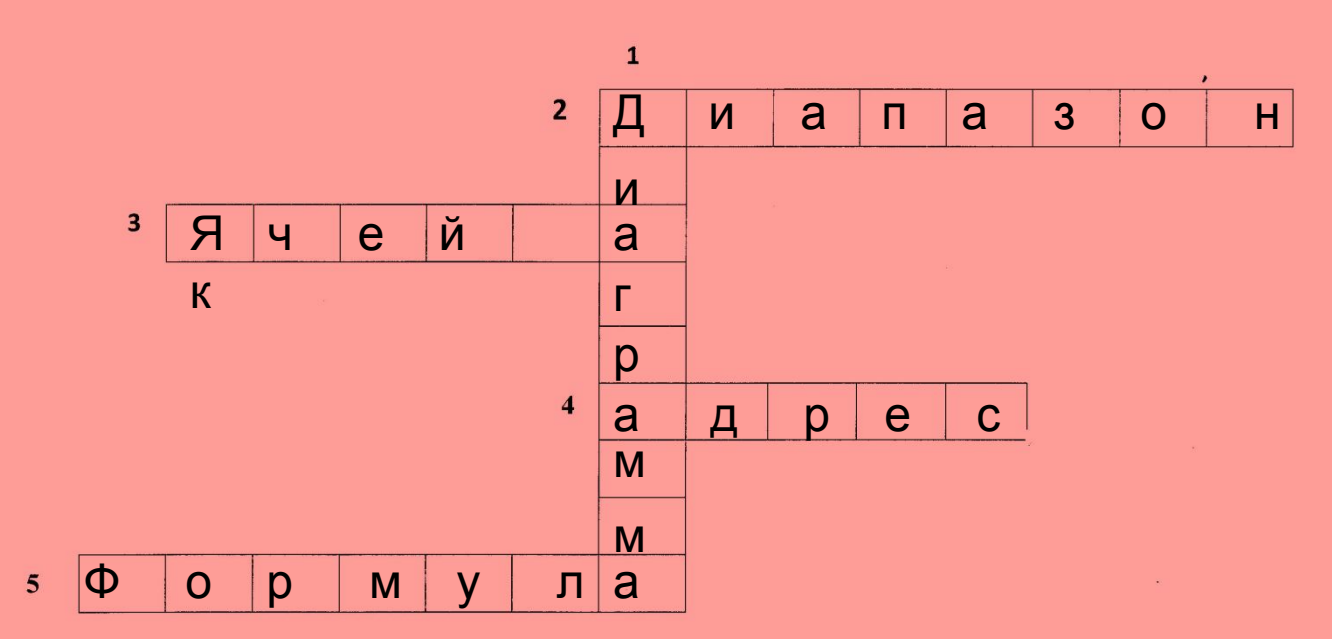

1. Графическое представление информации, содержащейся в ячейке.

- 2. Блок ячеек в таблице.
- 3. Основной структурный элемент таблицы.
- 4. Обозначение ячейки, составленное из названия столбца и номера строки.
- 5. Переменная величина, значение которой зависит от других величин.

#### Домашнее задание

- 1. Составить таблицу своих расходов за неделю в тетради.
- 2.Просчитать эти расходы за неделю в табличном процессоре Excel.
- 3. Изобразите ваши расходы с помощью диаграммы.

### Спасибо за внимание!